INSTITUTO FEDERAL DE EDUCAÇÃO, CIÊNCIA E TECNOLOGIA DO RIO GRANDE DO NORTE CAMPUS AVANÇADO LAJES

# CAIO CÉSAR DA CUNHA MEDEIROS YAN PHELIPE FERNANDES DE SOUZA ROCHA

**SG ISAS STORE: Um software para o auxílio na gestão de vendas e estoque da loja Isas Maria Store.**

> Lajes – RN 2019

# CAIO CÉSAR DA CUNHA MEDEIROS YAN PHELIPE FERNANDES DE SOUZA ROCHA

# **SG ISAS STORE: Um software para o auxílio na gestão de vendas e estoque da loja Isas Maria Store.**

Trabalho de Conclusão de Curso apresentado à banca examinadora do Instituto Federal de Educação, Ciência e Tecnologia do Rio Grande do Norte, em cumprimento às exigências legais como requisito parcial à obtenção do título de Técnico de Nível Médio em Informática, na modalidade Integrado.

Orientador: Prof. Me. Jomar Ferreira dos Santos.

# CAIO CÉSAR DA CUNHA MEDEIROS YAN PHELIPE FERNANDES DE SOUZA ROCHA

# **SG ISAS STORE**

Trabalho de Conclusão de Curso apresentado ao Curso de Informática do Instituto Federal de Educação, Ciência e Tecnologia do Rio Grande do Norte, em cumprimento às exigências legais como requisito parcial à obtenção do título de Técnico de Nível Médio em Informática, na modalidade Integrado.

Trabalho de Conclusão de Curso apresentado e aprovado em \_\_\_/\_\_\_\_/ pela seguinte Banca Examinadora:

> Prof. Me. Jomar Ferreira dos Santos - Presidente Instituto Federal de Educação, Ciência e Tecnologia do Rio Grande do Norte

\_\_\_\_\_\_\_\_\_\_\_\_\_\_\_\_\_\_\_\_\_\_\_\_\_\_\_\_\_\_\_\_\_\_\_\_\_\_\_\_\_\_\_\_\_\_\_\_\_\_\_\_\_\_\_\_\_\_\_\_\_\_

Prof. Me. Dannilo Martins Cunha, Membro da banca - Examinadora Instituto Federal de Educação, Ciência e Tecnologia do Rio Grande do Norte

\_\_\_\_\_\_\_\_\_\_\_\_\_\_\_\_\_\_\_\_\_\_\_\_\_\_\_\_\_\_\_\_\_\_\_\_\_\_\_\_\_\_\_\_\_\_\_\_\_\_\_\_\_\_\_\_\_\_\_\_\_\_

Nome do Prof convidado, Membro da banca - Examinadora Instituto Federal de Educação, Ciência e Tecnologia do Rio Grande do Norte

 $\mathcal{L}_\text{max}$  and  $\mathcal{L}_\text{max}$  and  $\mathcal{L}_\text{max}$  and  $\mathcal{L}_\text{max}$  and  $\mathcal{L}_\text{max}$ 

### **AGRADECIMENTOS**

Primeiramente agradecemos ao nosso orientador, Jomar Ferreira dos Santos por todo o apoio, disponibilidade e compreensão ao longo do trabalho. E também, a todos os professores que nos auxiliaram e nos acompanharam em toda a jornada enfrentada ao longo do curso, possibilitando a aplicação dos conhecimentos absorvidos no sistema proposto por este relatório.

Agradecemos também a todos os colegas que estiveram conosco incentivando, auxiliando e nos apoiando em todos os momentos deste curso.

Por fim, agradecemos aos familiares, que com todo amor, não mediram esforços para nos ajudar a chegar até esta etapa de nossas vidas.

#### **RESUMO**

Com o aumento expressivo na busca das pessoas pela moda, a frequência com que novas lojas começam a atuar é cada vez maior, ocasionando o rápido crescimento do mercado de confecções.

No entanto, o comércio varejista vêm encontrando cada vez mais dificuldade de gerenciar toda a operação de vendas, interferindo diretamente no lucro. Além dos resultados no setor financeiro, o perigo de tratar dados manualmente é diversas vezes maior do que em uma gestão por software.

Visando otimizar o gerenciamento e a segurança dos dados nos estabelecimentos comerciais, o software **SG ISAS STORE** pretende organizar e potencializar a operação executada por esse setor, atuando diretamente no processo de vendas e gerenciamento de dados.

Com o objetivo de tornar a operação simples e prática, a interface gráfica intuitiva se torna imprescindível na implementação do software, garantido também a composição e o bom funcionamento do software.

Sendo inteiramente desenvolvido usando linguagem Java , usando o paradigma Orientada a Objetos, o software é construído através das relações entre o código fonte e o código SQL, que será posteriormente tratado no Sistema de Gerenciamento de Banco de Dados.

Ao longo da produção do trabalho, percebemos o poder que o software de gestão possui no que se refere a potencialização de negócios no âmbito empresarial. Com a automação, a velocidade na operação da empresa pode ser aumentada de forma expressiva, bem como a frequência na execução de erros poderá ser diminuída.

Dessa forma, os benefícios são inúmeros, justificando assim a implementação do software na loja Isas Maria Store.

Palavras-chave: Software. Automação. Estabelecimento Comercial.

5

#### **ABSTRACT**

With the expressive increase in people's search for fashion, the frequency with which new stores begin to operate is increasing, causing the rapid growth of the apparel market.

However, the retail trade has found it increasingly difficult to manage the entire operation, directly interfering in profit. In addition to the results in the financial sector, the danger of manually processing data is several times greater than in software management.

In order to optimize the management and security of data in commercial establishments, **SG ISAS STORE** software intends to organize and enhance the operation performed by this sector, acting directly in the sales and data management process.

With the objective of making the operation simple and practical, the intuitive graphical interface becomes indispensable in the implementation of the software, also guaranteeing the composition and the good functioning of the software.

Being fully developed using Java language, using the Object Oriented paradigm, the software is built through the relations between the source code and the SQL code, which will be later treated in the Database Management System.

Throughout the production of the work, we perceive the power that management software has in regard to business empowerment in the business sphere. With automation, the speed of operation of the company can be significantly increased, and the frequency of error execution can be reduced.

In this way, the benefits are numerous, thus justifying the implementation of the software in the store Isas Maria Store.

Keywords: Software. Automation. Store.

6

# **LISTA DE ILUSTRAÇÕES**

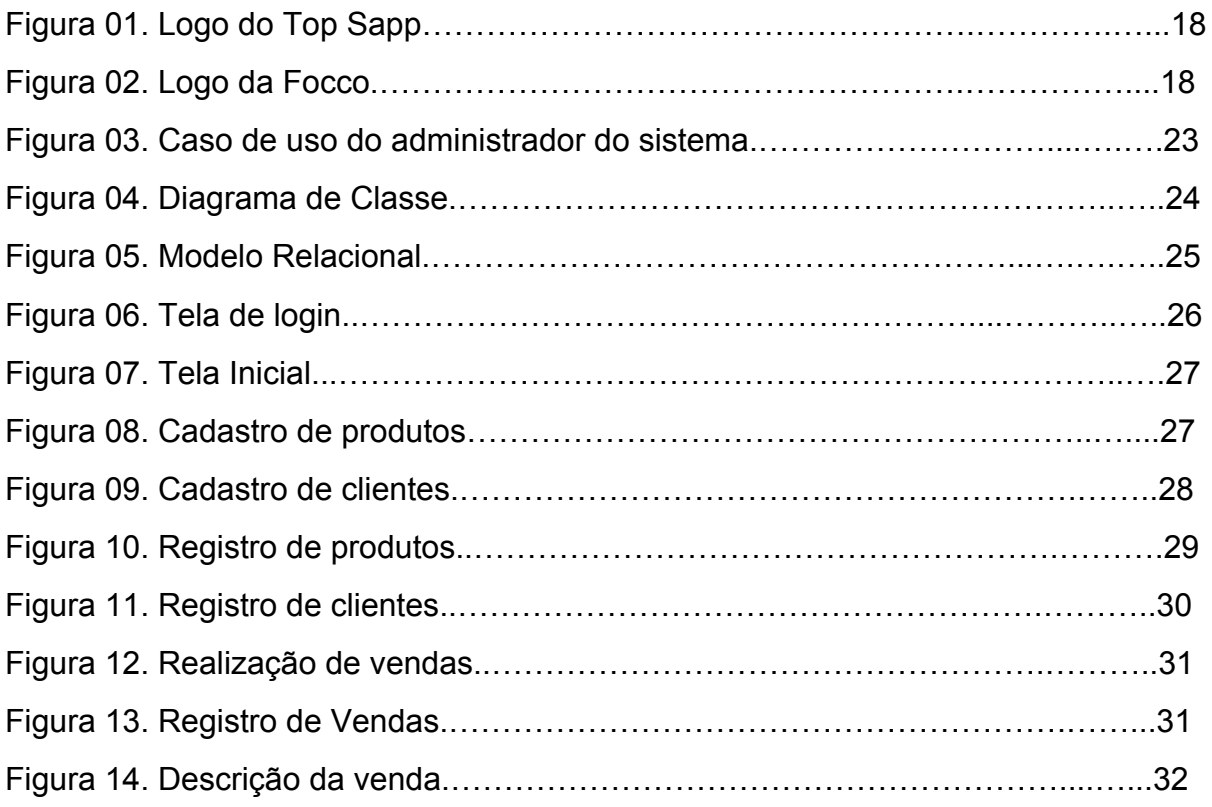

# **LISTA DE QUADROS**

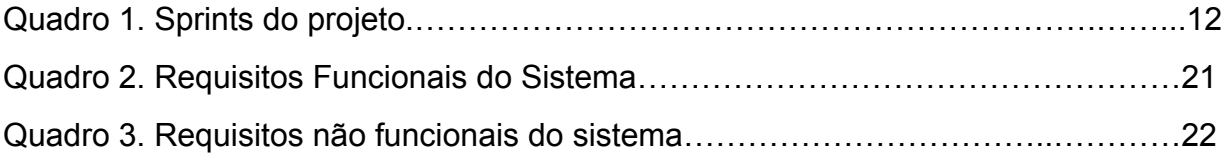

# **SUMÁRIO**

# $\mathbf{1}$

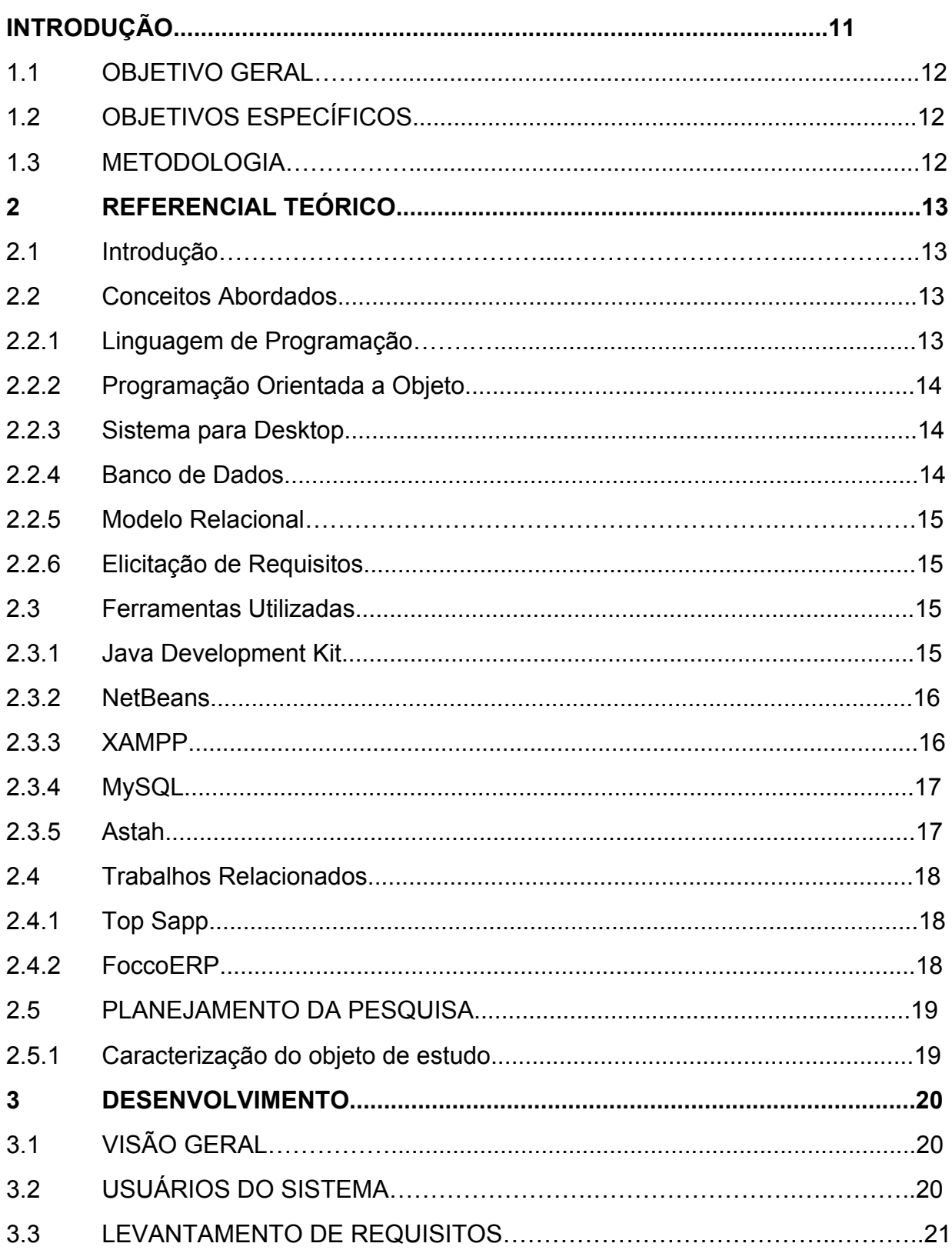

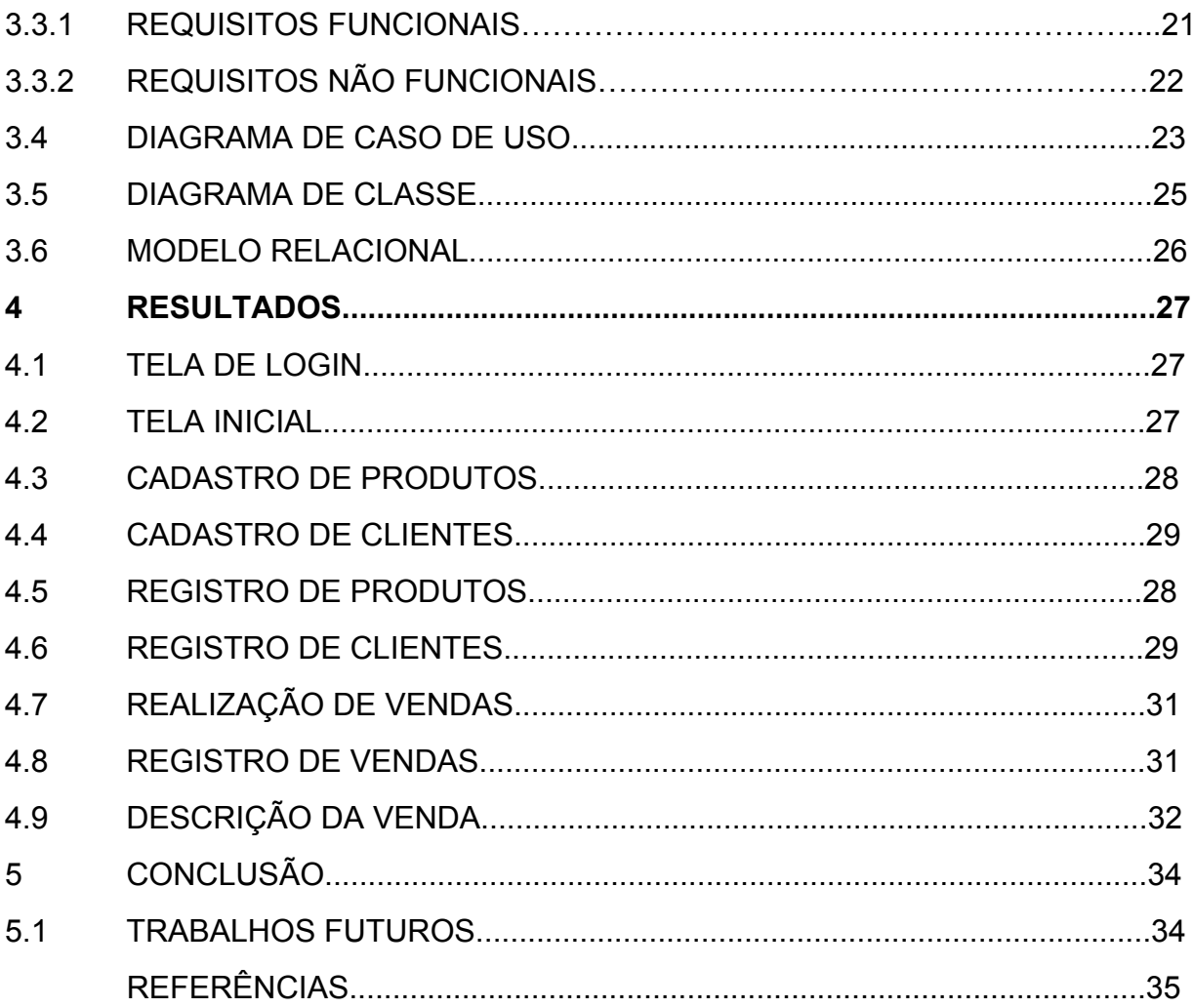

### **1 INTRODUÇÃO**

Nos últimos anos, a utilização de Sistemas de Informação está se tornando peça chave no crescimento da produção de diversas empresas. As vantagens são diversas vezes maiores, acarretando cada vez mais aceitação no âmbito empresarial.

> "Sistema de Informação é aplicável a todo mecanismo projetado com a finalidade de coletar, processar, armazenar e transmitir informações, de maneira a facilitar o acesso de usuários interessados, solucionando problemas e atendendo suas necessidades."

(AZEVEDO, 201-?).

Dessa forma, a utilização de um sistema automatizado em empresas e estabelecimentos é essencial, garantindo a praticidade e o aumento expressivo na qualidade da gestão organizacional. Com os benefícios sendo diariamente mostrados, a procura por sistemas de informação vem aumentando ainda mais, criando um ambiente propício para a criação de sistemas cada vez melhores.

No entanto, diversos estabelecimentos acabam por não utilizar os softwares na gestão de vendas e estoque, como é o caso da loja Isas Maria Store. A loja está situada na cidade de Lajes/RN e está em funcionamento desde 2017. No atual panorama, a loja trata os dados (sejam eles de vendas ou de estoque) de forma manual, favorecendo uma maior incidência de erros e consumindo um tempo de gerenciamento desnecessário.

Sendo assim, o projeto para a construção do sistema ganha ainda mais força, uma vez que se percebe a necessidade por parte da empresa. Então, tornando-se responsável pela gestão e proteção das informações, o nosso software visa informatizar as operações de venda e consulta realizadas durante o funcionamento da loja. Dessa forma, a loja Isas Maria Store possuirá uma maior praticidade e confiabilidade no atendimento ao cliente.

A necessidade de desenvolvimento do software evidencia uma busca por crescimento tecnológico na região, evidenciando assim a importância de investimentos em tecnologias, potencializando o mercado e abrindo novos horizontes para empresas que desejam se atualizar no viés tecnológico. Dessa forma, garantindo uma melhora expressiva não só para a empresa, mas também para o consumidor final, poupando tempo e trabalho.

### 1.1 OBJETIVO GERAL

Este trabalho tem como objetivo principal o desenvolvimento de um software para o gerenciamento de estoque e clientes da loja Isas Maria Store**,** de modo que venha a facilitar e agilizar a operação no momento da venda dos produtos fornecidos pela loja.

## 1.2 OBJETIVOS ESPECÍFICOS

Os objetivo específicos são requisitos primordiais que devem ser atendidos para que obtenhamos o resultado esperado no desenvolvimento do projeto. Sendo eles:

- A. Buscar entender as dificuldades presentes na operação da loja Isas Maria Store;
- B. Efetuar uma pesquisa bibliográfica para aprimorar o entendimento acerca do projeto e de tecnologias que auxiliarão o desenvolvimento do trabalho;
- C. Desenvolver um sistema de informação capaz de gerenciar e auxiliar a operação da loja Isas Maria Store;
- D. Testar o sistema já desenvolvido.

## 1.3 METODOLOGIA

A utilização de uma metodologia ágil chamada de Scrum no trabalho foi de fundamental importância. Nela, separam-se etapas chaves do desenvolvimento do projeto, facilitando a organização do trabalho e otimizando a produção.

As etapas de desenvolvimento são também denominadas de sprints. Neste caso, dividimos o trabalho em 5 sprints, conforme mostra o quadro a seguir:

| <b>Sprint</b> | <b>Atividade</b>                                     | <b>Equipe</b> |
|---------------|------------------------------------------------------|---------------|
|               | Conversa com proprietária<br>da loja e elaboração de | Caio e Yan    |

Quadro 1 - Sprints do projeto.

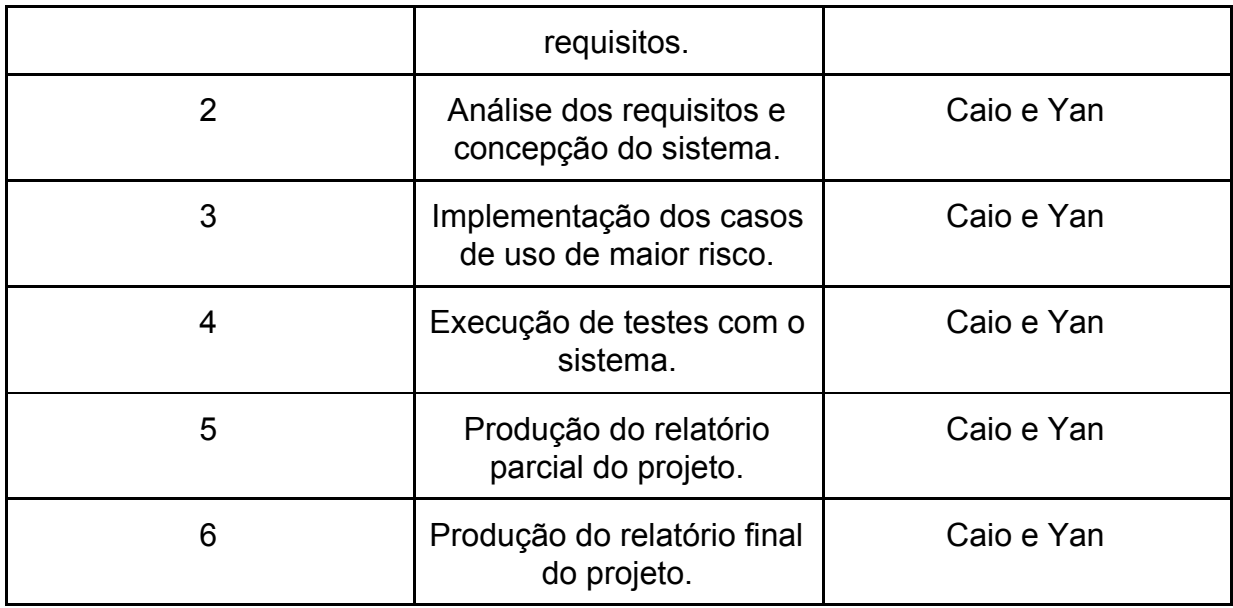

Dessa forma, cada sprint possuía um tempo máximo de 20 dias para ser concluído, e após a conclusão, foram feitas reuniões entre a equipe para decidir quando prosseguir para o próximo sprint.

No total, foram necessários 6 sprints para o desenvolvimento e conclusão do projeto.

Para a construção do software, foram pesquisadas diversas tecnologias, as quais serão abordadas no capítulo 2 deste trabalho.

# **2 REFERENCIAL TEÓRICO**

### **2.1 Introdução**

Este capítulo trata dos aspectos teóricos utilizados ao longo deste trabalho. Dessa forma, o mesmo contempla assuntos como softwares e tecnologias que foram aplicadas no desenvolvimento do projeto. O Referencial Teórico está separado em dois tópicos: **Conceitos Abordados e Ferramentas Utilizadas**.

## **2.2 Conceitos Abordados**

## 2.2.1 **Linguagem de Programação**

De acordo com ANDRADE (2015), "a função das linguagens de programação é servir de um meio de comunicação entre computadores e humanos.".

# Existem diversas classificações de linguagens de programação, tais como **Linguagem de máquina, Linguagem Assembly e Linguagem de Alto Nível**.

A linguagem Java utilizada neste projeto pode ser caracterizada como uma linguagem de Alto Nível (assim como as linguagens C, C++, .NET) e segundo VARALLO (2012), "Linguagens de Alto Nível são instruções únicas que podem ser escritas para realizar tarefas substanciais", aumentando ainda mais a gama de tarefas que podem ser implementadas pelo desenvolvedor do software.

### 2.2.2 **Programação Orientada a Objeto**

De acordo com MOURA (2015), "a orientação a objetos visa um pensamento o mais próximo possível da vida real". Com tal definição, podemos caracterizar a orientação a objetos como um recurso de ajuda para a implementação em níveis mais altos. Um dos principais exemplos de linguagem Orientada a Objetos é o Java.

Com uma série de recursos, tais como a utilização de classes e atributos, a linguagem Java pode facilitar em diversas vezes o entendimento geral do projeto.

#### 2.2.3 **Sistema para Desktop**

Segundo ROCHA (2015), "uma aplicação desktop é qualquer software que pode ser instalado em um computador e ser usado para executar tarefas específicas." Dessa forma, o software em questão pode ser utilizado para automatizar e gerenciar os processos necessários para o funcionamento da loja.

## 2.2.4 **Banco de Dados**

Segundo REZENDE (2006), um banco de dados "é uma coleção de dados inter-relacionados, representando informações sobre um domínio específico", representando a ideia de que um local onde se armazena informações para serem utilizadas no mesmo fim já se caracteriza um Banco de Dados.

No entanto, é preciso um software para gerenciar todas essas informações, e então recorre-se a um *SGBD***,** ou Sistema de Gerenciamento de Banco de Dados. Além de gerenciar e processar o banco de dados, o SGBD é responsável ainda por interagir com o usuário, garantindo a manipulação e exibição dos dados ali armazenados.

Atualmente, quase todas as informações da internet estão presentes nos bancos de dados, instigando ainda mais a criação de outros Sistemas de Gerenciamento.

#### 2.2.5 **Modelo Relacional**

O modelo relacional é uma estrutura representativa de organização utilizada por Bancos de Dados. De acordo com o site LUCIDCHART (2019), o Modelo Relacional "classifica dados em tabelas, também conhecidas como relações, cada uma das quais consiste em colunas e linhas". Assim, cada coluna é responsável por receber um atributo, bem como cada linha é responsável por receber os dados referentes ao atributo.

#### 2.2.6 **Elicitação de Requisitos**

Segundo ALVARES (2014), "Elicitação de requisitos é uma fase do projeto onde são extraídas informações do cliente sobre o que ele deseja que seja construído", reforçando assim a fidelidade na produção do projeto. Caracterizando-se como uma das fases mais importantes do projeto, a elicitação/identificação dos requisitos reúne as funcionalidades, condições e diversos outros dados que serão adotados pelos desenvolvedores ao longo do projeto.

#### **2.3 Ferramentas Utilizadas**

#### 2.3.1 **Java Development Kit**

O Java Development Kit (JDK) é um ambiente de desenvolvimento necessário para a criação e execução dos aplicativos referente ao Java, ainda segundo DIONÍSIO (2013), "O JDK é um conjunto de utilitários cuja a finalidade é a permissão para criação de jogos e programas para a plataforma Java"

Nas linguagens convencionais, os programas são compilados para código nativo dependendo da arquitetura e também do sistema operacional que serão utilizados, já com a linguagem Java, os programas são compilados para um bytecode, que posteriormente será executado por uma máquina virtual. (DIONÍSIO, 2013).

Percebemo assim a importância que a linguagem Java e consequentemente o JDK possui no panorama de desenvolvimento de software, garantindo a portabilidade e execução em qualquer que seja o sistema operacional.

#### 2.3.2 **NetBeans**

A IDE Netbeans é um dos grandes ambientes para desenvolvimento multi plataformas. O software foi desenvolvido pela Sun Microsystems, mas atualmente pertence a Apache. Eu

> "O NetBeans fornece uma base sólida para a criação de projetos e módulos, possui um grande conjunto de bibliotecas, módulos e API´s (Application Program Interface, um conjunto de rotinas, protocolos e ferramentas para a construção de aplicativos de software) além de uma documentação vasta." (Oficina da Net, 2008).

Além da linguagem Java, o NetBeans suporta ainda diversas outras, bem como C, C++, Ruby, PHP, XML e linguagens HTML. De tal forma, a IDE se torna um dos softwares mais utilizados por programadores do mundo todo.

#### 2.3.3 **XAMPP**

O Xampp é um software que possui um pacote com os principais servidores da atualidade. Tais servidores são de código aberto. Dessa forma, o acesso é gratuito e ilimitado para qualquer usuário que desejar utilizar.

De acordo com Higa (2012), "Com ele, é possível rodar sistemas como WordPress e Drupal localmente, o que facilita e agiliza o desenvolvimento. Como o conteúdo estará armazenado numa rede local, o acesso aos arquivos é realizado instantaneamente.", ressaltando assim a praticidade na hora de usar o pacote XAMPP.

#### 2.3.4 **MySQL**

Para PISA (2012), "O MySQL é um sistema gerenciador de banco de dados relacional de código aberto usado na maioria das aplicações gratuitas para gerir suas bases de dados", demonstrando assim a importância do software quando se necessita de um SGBD. O mesmo foi desenvolvido pela Oracle, que é conhecida mundialmente por sua influência e contribuição para o mundo digital.

O MySQL utiliza a linguagem SQL (Linguagem de Consulta Estruturada), sendo ela a principal linguagem ao se tratar de gerenciamento de SGBD.

O software é atualmente utilizado por grandes corporações e estatais, bem como a *NASA, Google, Banco Bradesco, Nokia, Cisco Systems,* entre outros.

### 2.3.5 **Astah**

O Astah, ou Astah Community é um software de modelagem UML (Unified Modeling Language – Linguagem de Modelagem Unificada).

Segundo Lima (2016), "Astah Community disponibiliza para desenvolvimento, os diagramas de Classes, Casos de Uso, Sequência, Comunicação, Maquina de Estados, Atividade, Componentes, Implantação e Diagrama de Estrutura Composta". Dessa forma, notamos a variedade de funções que o Astah possui, demonstrando a grande capacidade e importância que o mesmo possui para auxiliar um desenvolvedor na hora de produzir um software.

O Astah possui ainda outras três versões, além da versão Astah Community. São elas: Astah UML, Astah Professional e Astah Share. Apesar de possuírem outras funcionalidades além da modelagem UML, ambas necessitam de licença comercial.

# 2.4 TRABALHOS RELACIONADOS

# 2.4.1 **Top Sapp**

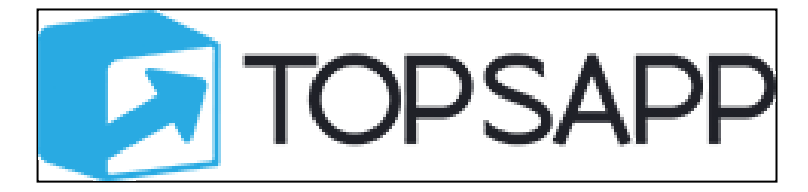

Fonte: Top Sapp (2019).

## **Figura 01 – Logo do Top Sapp**

O software **Top Sapp** foi projetado pela empresa Top Sapp e é um sistema de informação com foco em gerenciamento de provedores de internet. Podendo ser instalado em diversos sistemas operacionais, bem como Windows, Linux e MacOs, o **Top Sapp** é o software mais usado por provedores de internet em todo o Brasil.

Através do software, é possível gerenciar toda a operação que envolve os provedores de internet, facilitando na organização e aumentando a praticidade .

O software utiliza o Sistema de Gerenciamento de Banco de Dados (SGBD) **MySQL**, que é instalado na empresa que irá operar o **Top Sapp**.

## 2.4.2 **FoccoERP**

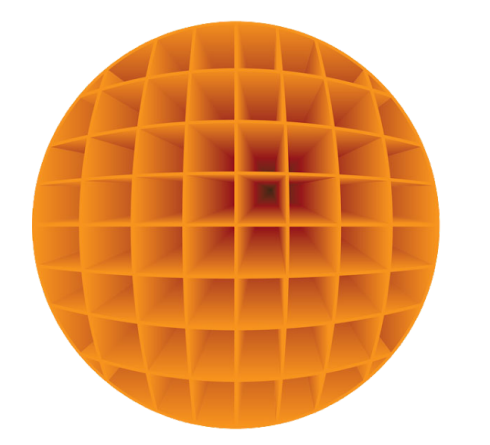

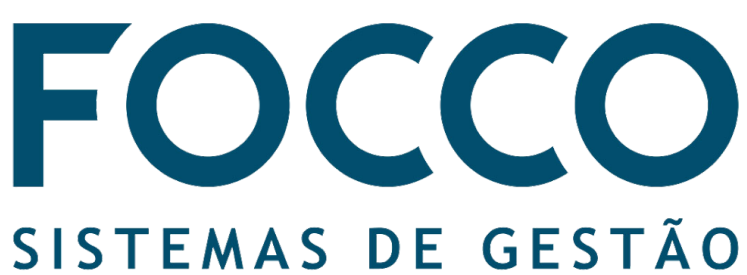

Fonte: Focco (2019).

#### **Figura 02 – Logo da Focco**

O sistema **FoccoERP**, desenvolvido pela empresa Focco, trabalha com a gestão organizacional de empresas por todo o Brasil. O software foi desenvolvido para qualquer tipo de empresa e trabalha com a ideia do ERP (Enterprise Resource Planning)

De acordo com CARMELITO (2008), os ERPs "são módulos de pacotes de software de sistemas de informação que auxiliam na tomada de decisão gerencial". Dessa forma, a empresa alimenta o software com matéria prima (informações coletadas pela empresa) e o mesmo retorna informações que poderão ser usadas posteriormente, bem como relatório da operação em questão, controle de gastos, sugestões para aquisição de produtos e etc.

O **FoccoERP** utiliza o Sistema de Gerenciamento de Banco de Dados (SGBD) **Oracle Database**, sendo hospedado na empresa que irá operar o **FoccoERP**.

#### 2.5 PLANEJAMENTO DA PESQUISA

2.5.1 Caracterização do objeto de estudo:

A loja Isas Maria Store, situada na cidade de Lajes/RN, foi o objeto de estudo adotado para o desenvolvimento do trabalho. Com capital fechado, a empresa atua desde Outubro de 2017 com foco no mercado de confecções. Apesar do pouco tempo de operação, a loja Isas Maria Store possui grande importância na região, refletindo assim em uma grande demanda de serviço. Baseando-se no uso de redes sociais para a divulgação, a loja Isas Maria Store ganha cada vez mais posição no mercado de confecções em toda a região. Atualmente a proprietária da loja, **Cláudia Regina,** viaja através de diversas cidades da região para adquirir o estoque que será posteriormente comercializado.

### **3 DESENVOLVIMENTO**

Este trabalho é direcionado a criação de um sistema de informação capaz de gerenciar os dados da loja Isas Maria Store, com finalidade de potencializar e aprimorar a operação de vendas do estabelecimento em questão.

Neste capítulo será abordada a modelagem do sistema, bem como informações referentes a testes e implementação do sistema.

## 3.1 VISÃO GERAL

O software SG ISAS STORE é responsável por facilitar o gerenciamento da loja Isas Maria Store, possibilitando que o usuário administrador do sistema o alimente com matéria prima (informações sobre clientes e produtos) e que a partir daí todo o gerenciamento seja feito através da interface gráfica oferecida pelo software. Desta forma, a utilização do software é de fácil aprendizado, tornando-o assim uma ferramenta de gestão com grande importância. Assim sendo, o usuário administrador possui acesso total aos dados do cliente e estoque, podendo ainda alterar ou remover os dados em questão a qualquer instante.

O software é composto apenas por um módulo, sendo ele:

● Módulo administrativo: Presente apenas na estrutura da loja, o módulo administrativo pode ser acessado apenas por um usuário administrador, fornecendo (após o login) todas as funções cabíveis ao tipo de usuário.

# 3.2 USUÁRIOS DO SISTEMA

O sistema de gerenciamento possui 1 (um) ator, sendo ele:

● Administrador: É o usuário com poder máximo no sistema, podendo executar qualquer função do software, desde cadastro de clientes e produtos até efetuar vendas. O administrador possui um usuário e senha pré-cadastrado, podendo representar o dono ou funcionário da loja.

# 3.3 LEVANTAMENTO DE REQUISITOS

Os levantamentos para os requisitos foram feitos por meio de uma entrevista com Cláudia Regina, proprietária da loja Isas Maria Store. Durante a conversa, foi possível notar as principais necessidades e requisitos necessários para obter uma melhor projeção acerca do que deverá ser implementado.

# 3.3.1 REQUISITOS FUNCIONAIS

Os Requisitos Funcionais (RF) são as funções principais assumidas pelo software para desempenhar o melhor funcionamento possível para o usuário. São eles:

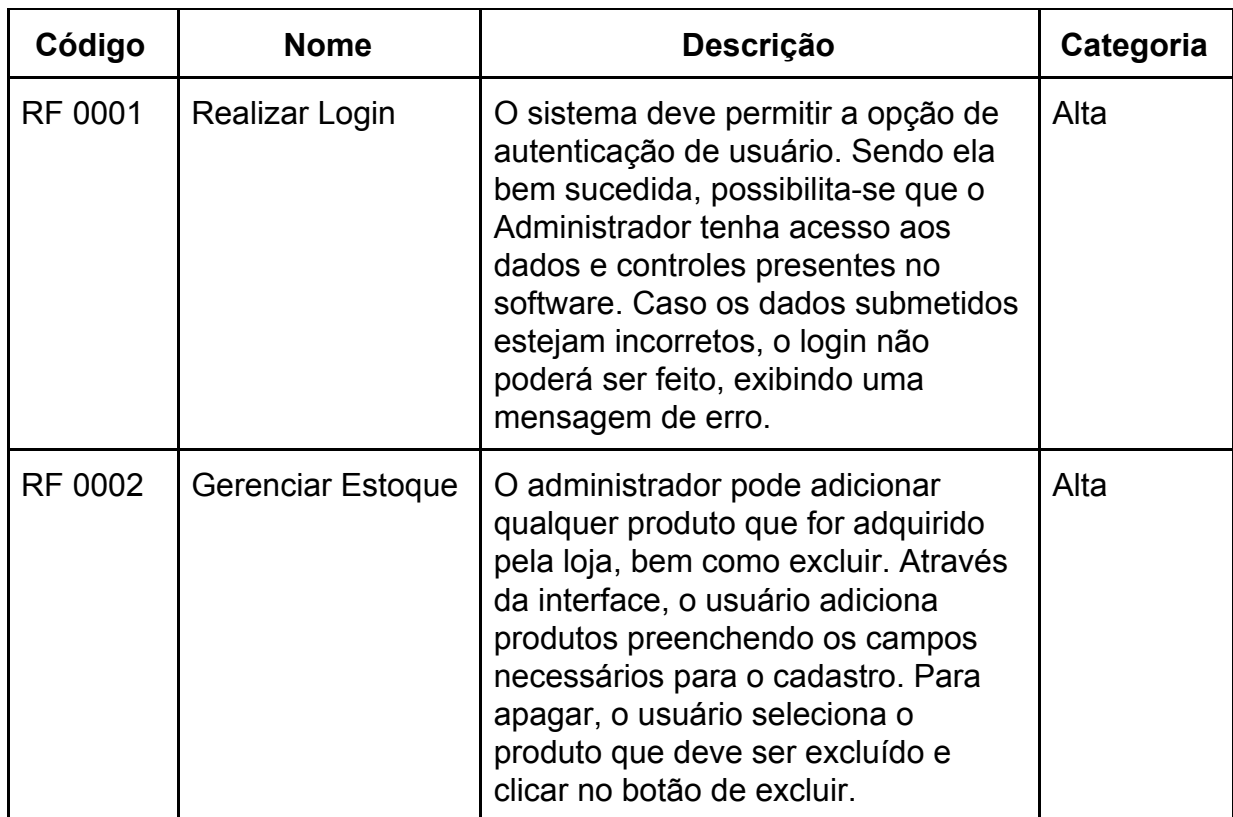

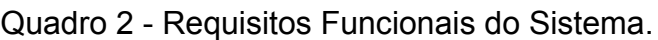

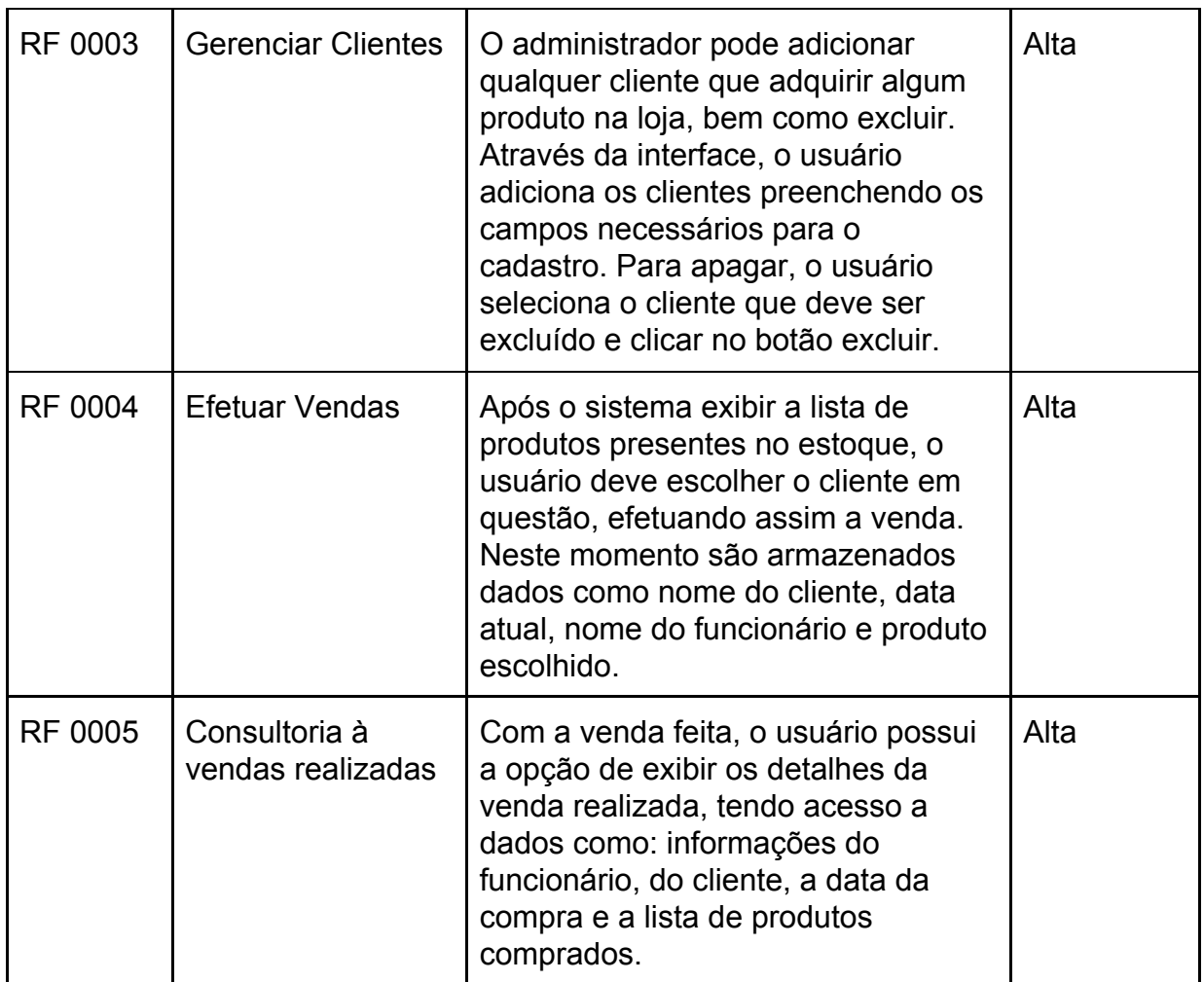

# 3.3.2 REQUISITOS NÃO FUNCIONAIS

Os Requisitos Não Funcionais (RNF) são pontos chaves do projeto que auxiliarão no funcionamento do software, garantindo uma maior qualidade durante a experiência de uso.

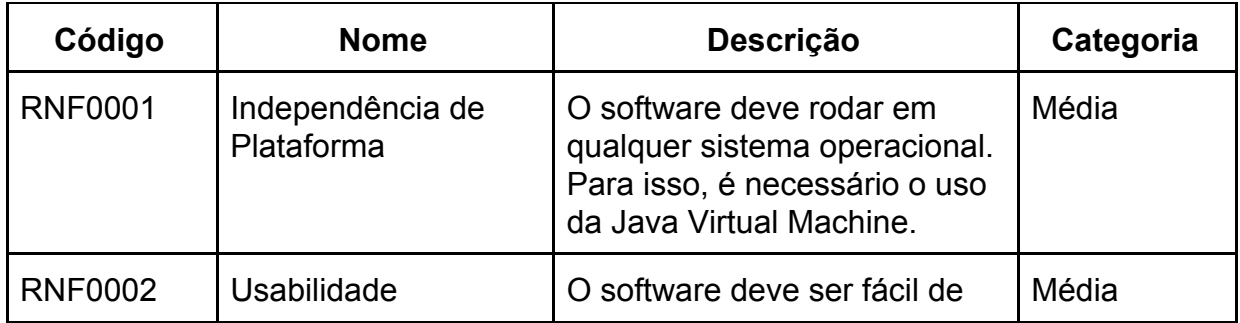

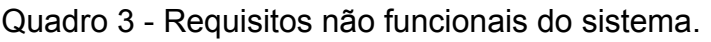

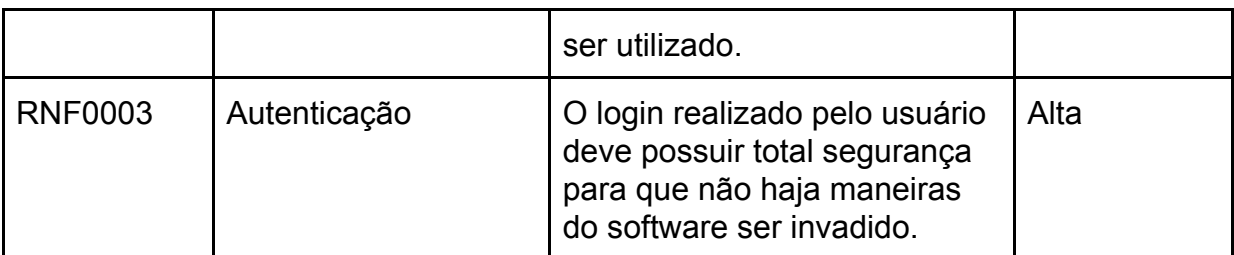

# 3.4 DIAGRAMA DE CASO DE USO

O diagrama de caso de uso representa os atores e suas respectivas relações que podem ser estabelecidas com o sistema.

Neste caso, possuímos 2 (dois) atores que exercerão funções a fim de contemplar os requisitos funcionais citados acima. Os casos de uso são:

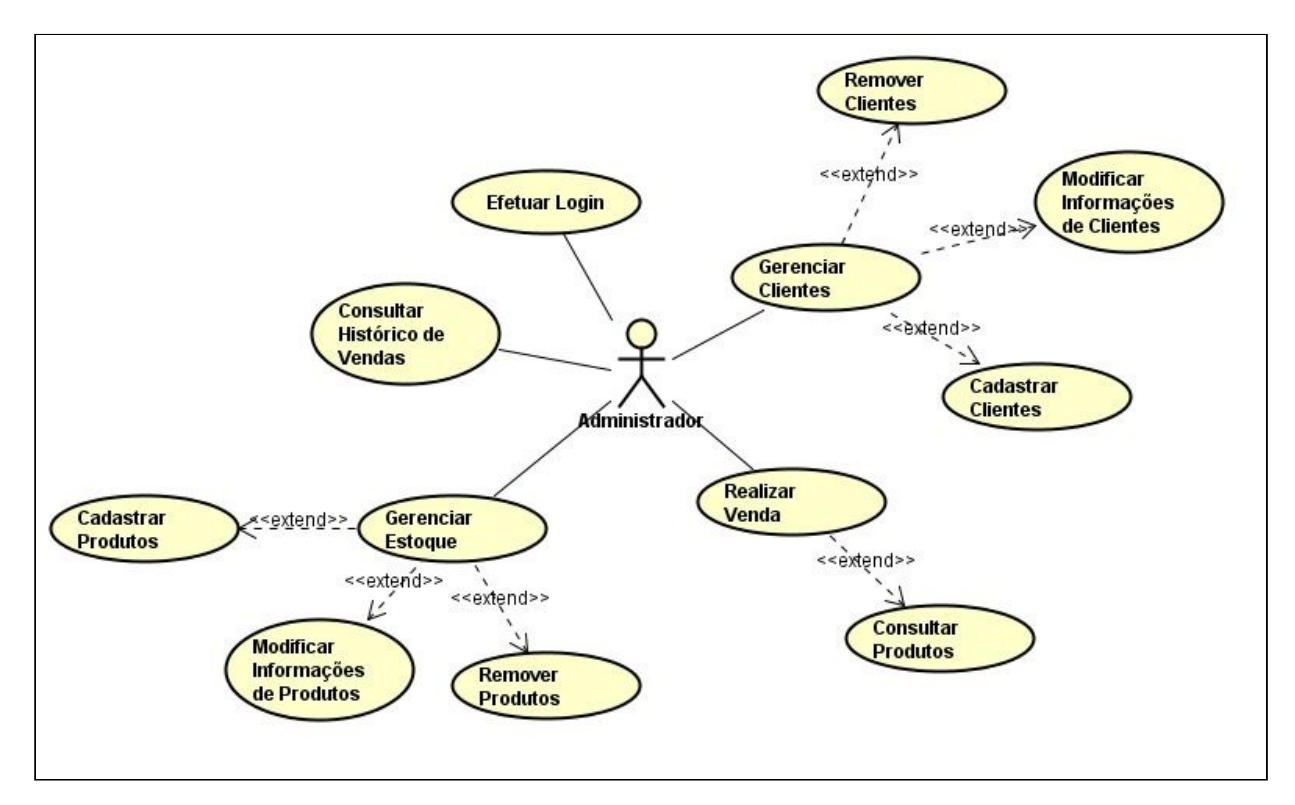

Fonte: Elaboração Própria (2019).

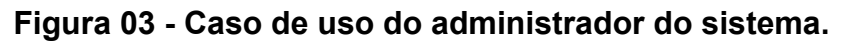

No usuário Administrador foram elencados 5 (cinco) casos de uso de maior risco, sendo eles: Efetuar Login, Gerenciar Clientes, Realizar Venda, Gerenciar Estoque e Consultar Histórico de Vendas.

# 3.5 DIAGRAMA DE CLASSE

O diagrama de classe corresponde a estrutura e os relacionamentos entre as classes que formam o sistema. Ao analisar especificamente este sistema, é possível identificar três classes existentes, conforme o modelo abaixo:

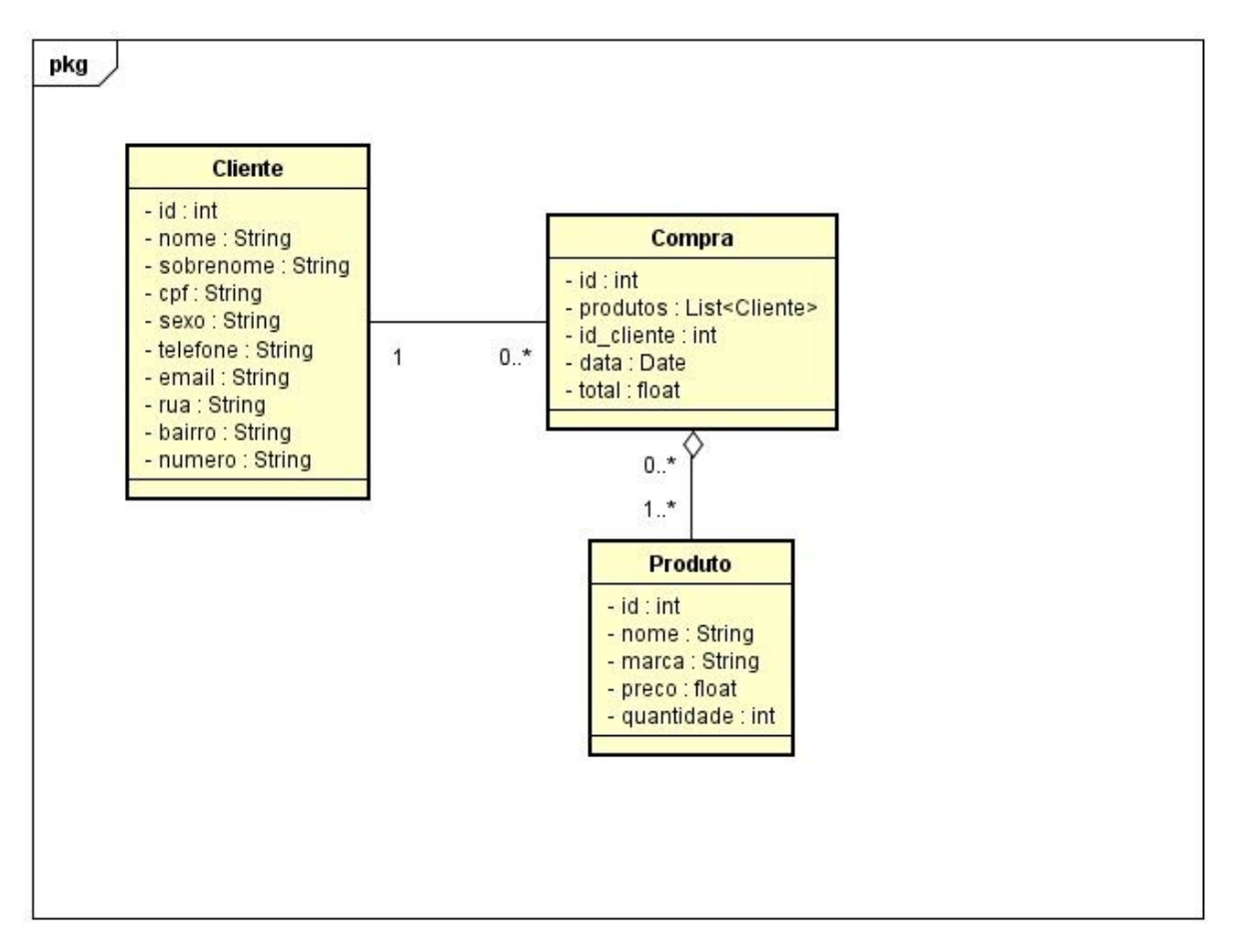

Fonte: Elaboração Própria (2019).

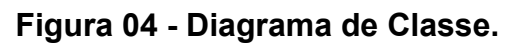

## 3.6 MODELO RELACIONAL

O modelo relacional é uma representação estrutural para uma coleção de dados. O modelo relacional classifica os dados em tabelas, também conhecidas por relações. As relações também possuem nomes e atributos, como é mostrado na figura 6:

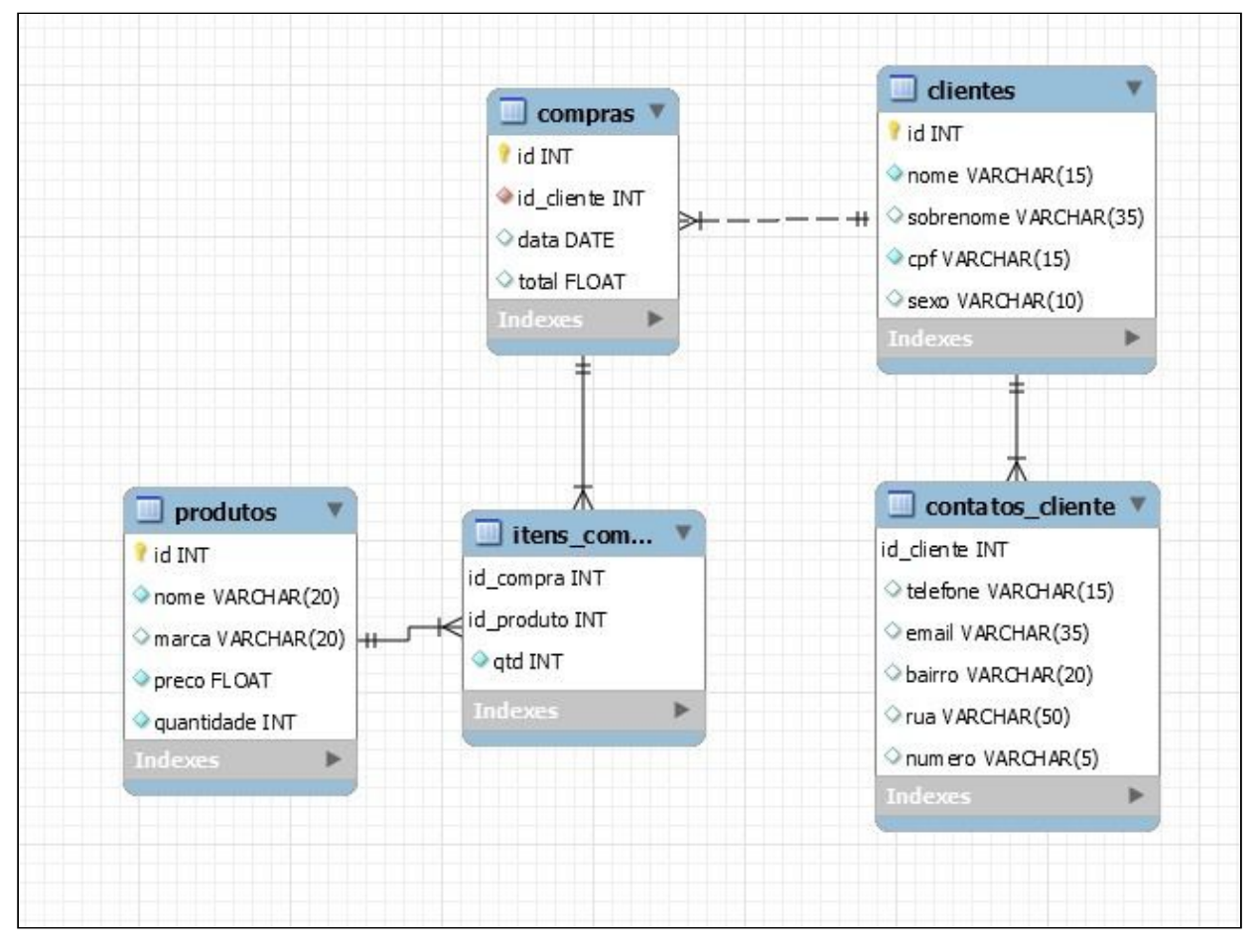

Fonte: Elaboração Própria (2019).

**Figura 05 - Modelo Relacional.**

## **4 RESULTADOS**

#### 4.1 TELA DE LOGIN

Na figura 7, temos a tela apresentada no momento da inicialização do sistema. Esta tela é a tela de login, uma vez que o sistema proposto tem o objetivo de realizar ações administrativas (assim, apenas usuários administradores podem acessá-lo). Nesta tela, existem campos que receberão os dados, e assim os mesmos serão comparados com os dados existente no banco de dados.

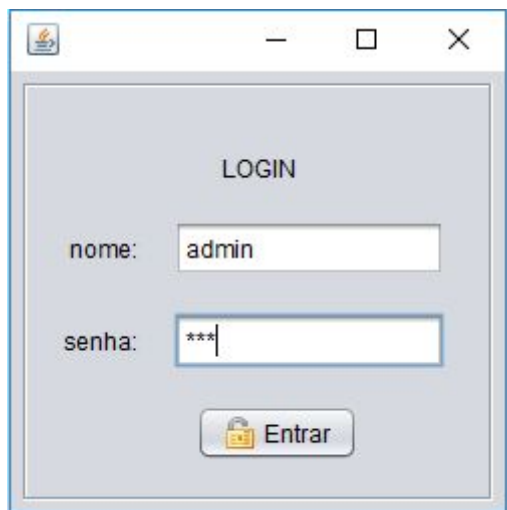

Fonte: Elaboração Própria (2019).

**Figura 06 - Tela de login.**

## 4.2 TELA PRINCIPAL

Na figura 8, podemos observar a interface principal do sistema, onde estão contidas as opções de ações que o usuário pode realizar, sendo elas: Início (aba para realização de vendas); Produtos (cadastro de produtos); Clientes (cadastro de clientes) e Registros (consulta os registros dos produtos e clientes cadastrados, bem como o das vendas realizadas).

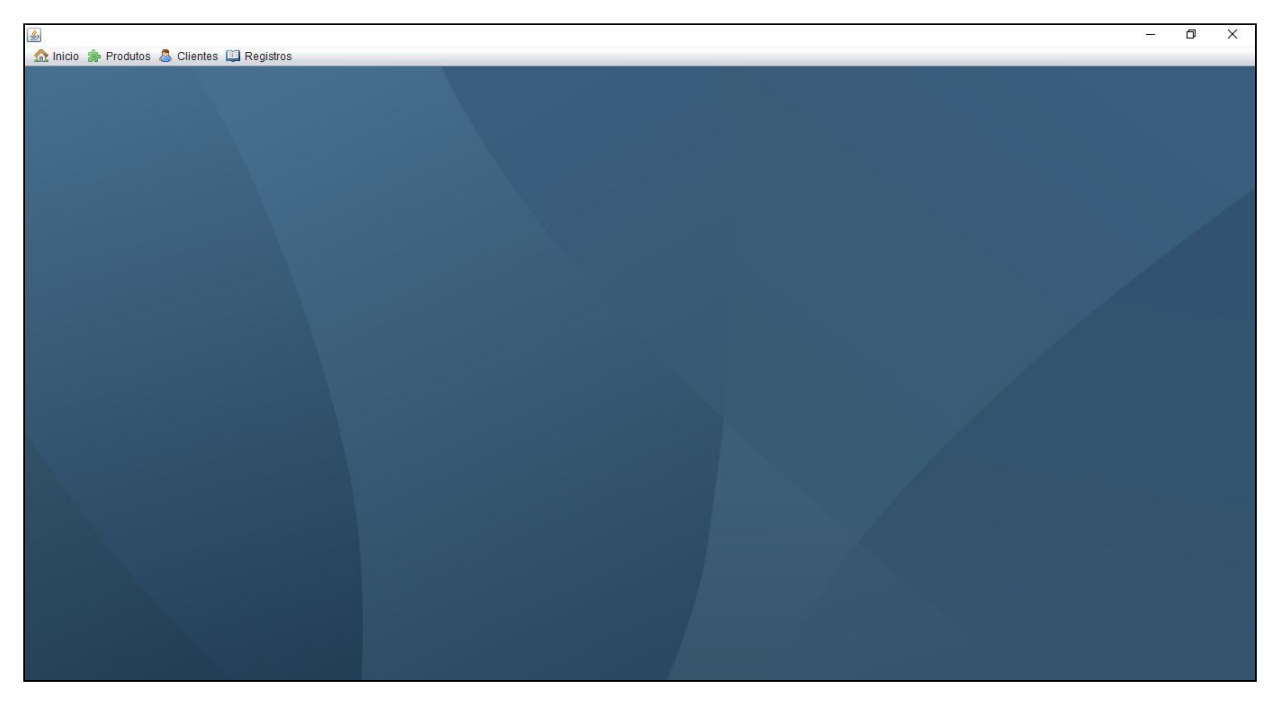

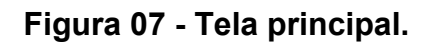

# 4.3 CADASTRO DE PRODUTOS

Na figura 9, podemos ver a interface usada para o cadastro dos produtos, aqui são definidos o nome, marca, preço e quantidade de produtos à serem adicionados ao estoque.

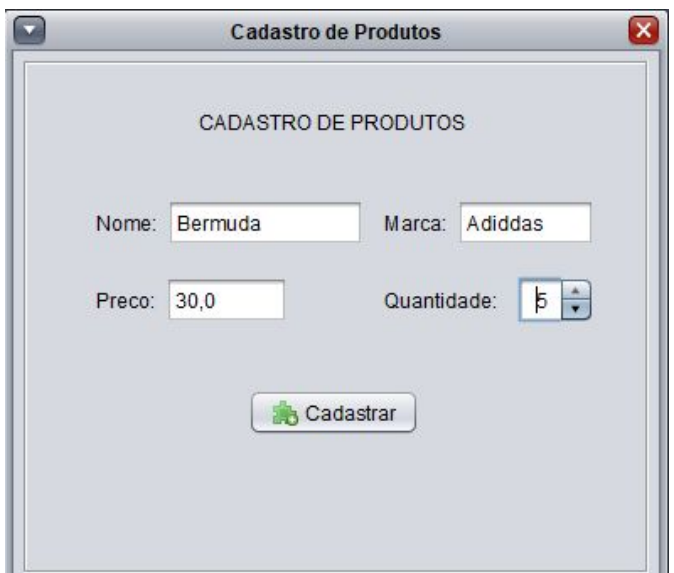

## **Figura 08 - Cadastro de produtos.**

## 4.4 CADASTRO DE CLIENTES

Na figura 10, é apresentada a interface para o cadastro dos clientes, as informações estão divididas em duas partes, as informações pessoais e as informações para que a empresa entre em contato com o cliente.

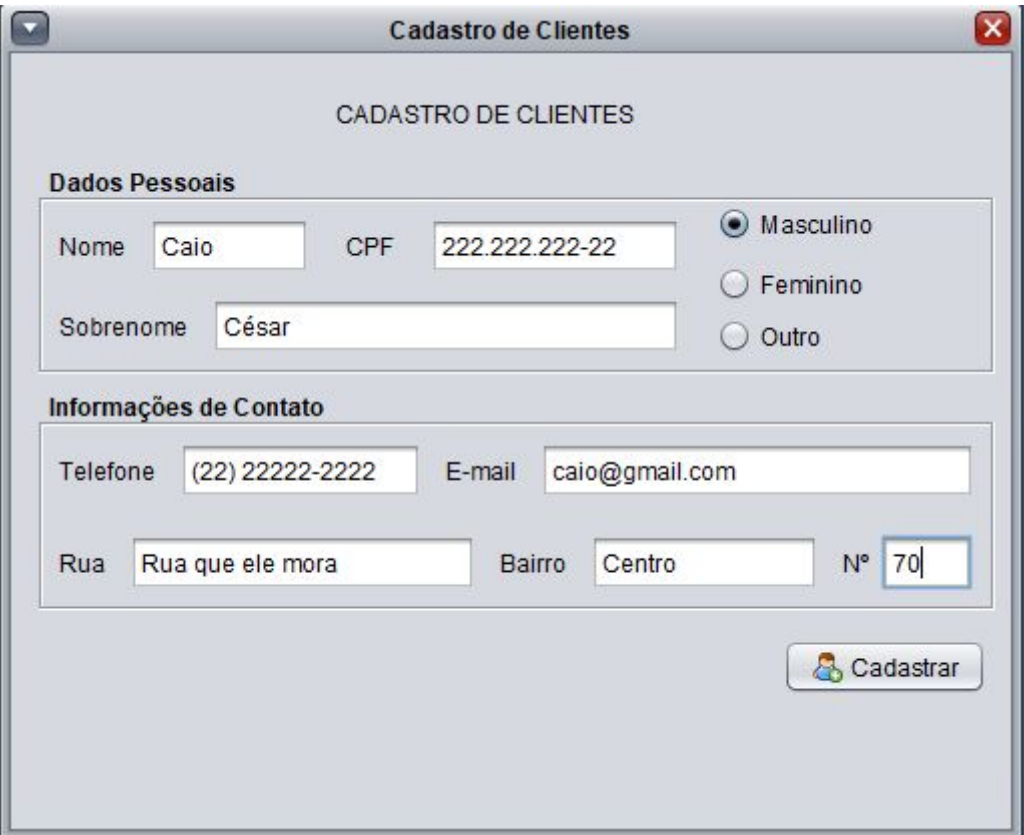

Fonte: Elaboração Própria (2019).

## **Figura 09 - Cadastro de clientes.**

## 4.5 REGISTRO DE PRODUTOS

A figura 11 contém a tela onde o usuário pode gerenciar os produtos cadastrados, alterando as informações já contidas no sistema ou apagando as que achar necessário.

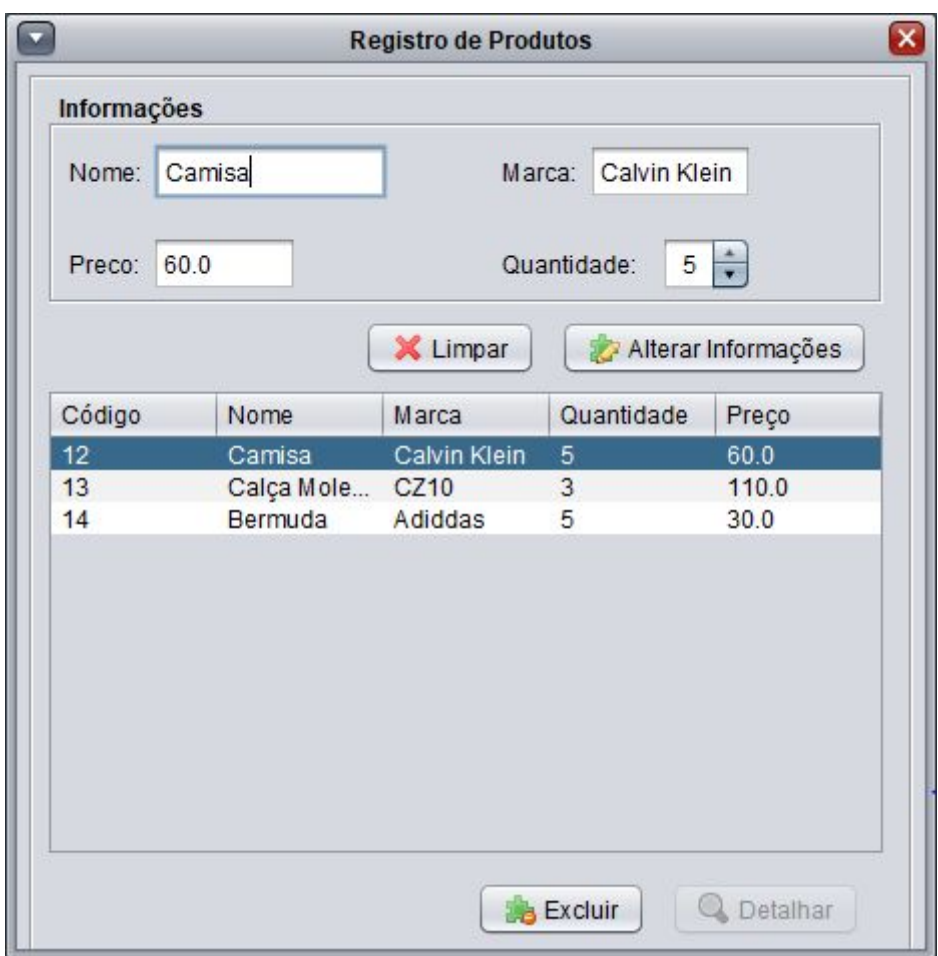

# **Figura 10 - Registro de produtos.**

# 4.6 REGISTRO DE CLIENTES

Na figura 12 contém a tela onde o usuário pode gerenciar o cliente já cadastrado, alterando as informações contidas no sistema ou apagando as que achar necessário.

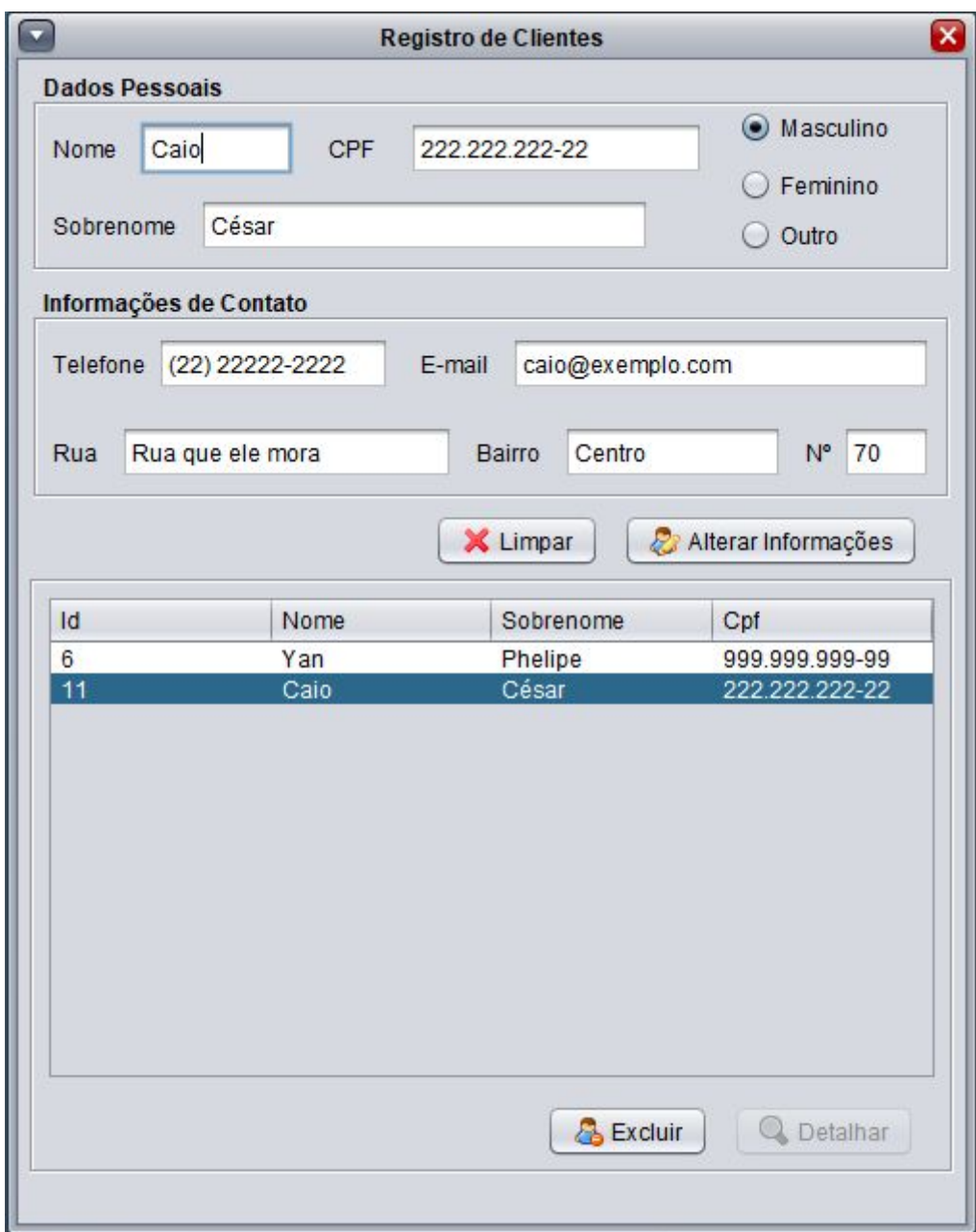

# **Figura 11 - Registro de clientes.**

# 4.7 REALIZAÇÃO DE VENDAS

Na figura 13 contém a área de realização de vendas (carrinho), onde o usuário consegue filtrar a mercadoria que deseja vender, escolher a quantidade, atribuir a compra a um cliente pelo código do mesmo e assim efetuar a venda.

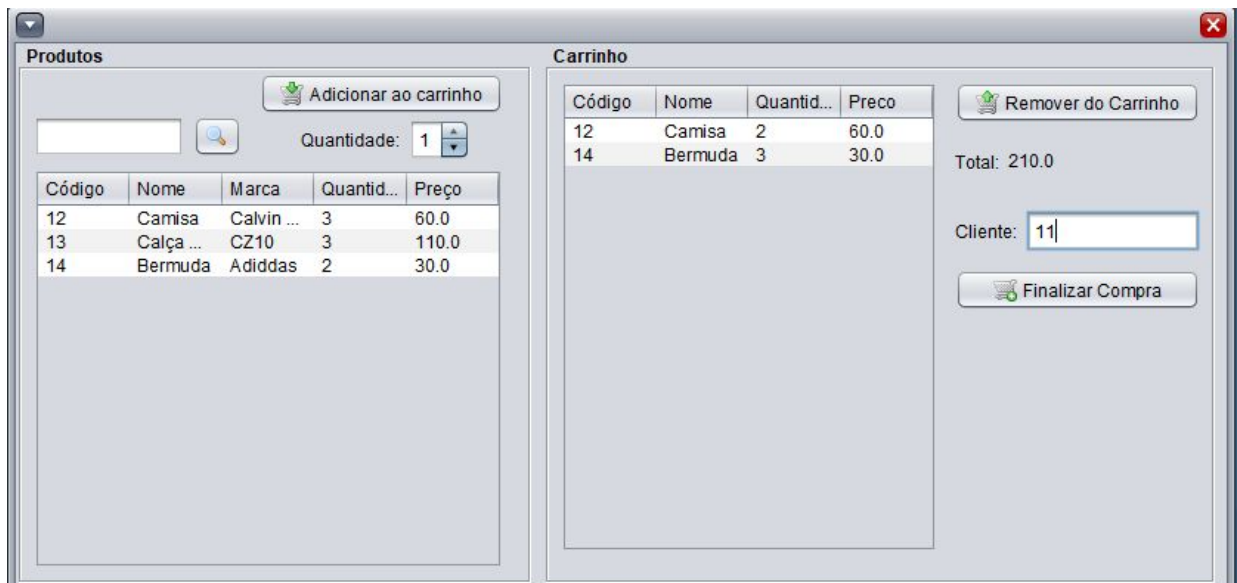

Fonte: Elaboração Própria (2019).

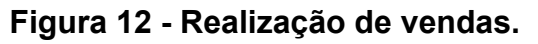

# 4.8 REGISTRO DE VENDAS

Na figura 14 contém a área em que o usuário é capaz de filtrar as vendas realizadas de acordo com o mês desejado. O usuário pode ainda: detalhar ou excluir a venda.

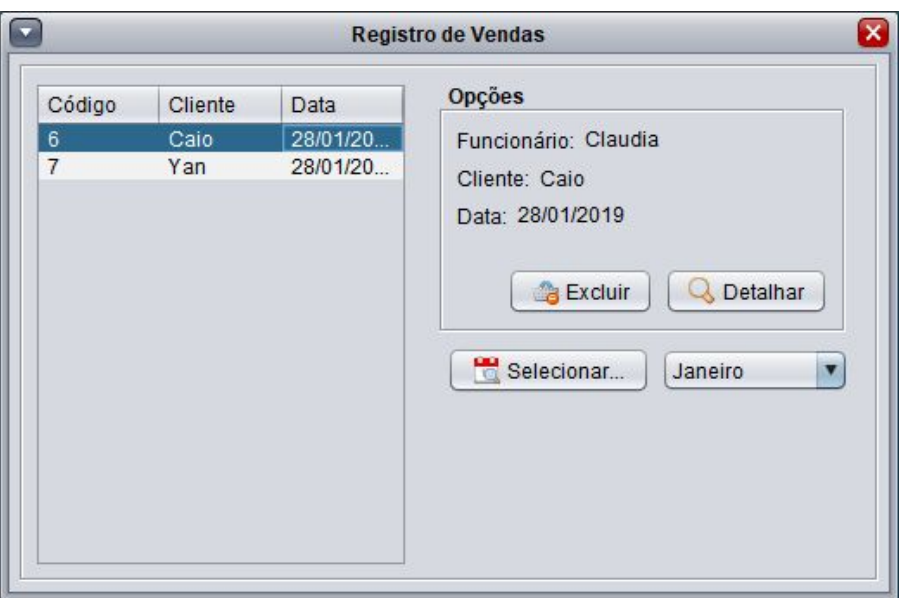

# **Figura 13 - Registro de Vendas.**

# 4.9 DESCRIÇÃO DA VENDA

Na figura 15 contém a área onde o usuário consegue visualizar toda a descrição da venda feita anteriormente, exibindo informações como: Funcionário, Data, Cliente, Valor Total da Compra e lista com os produtos adquiridos.

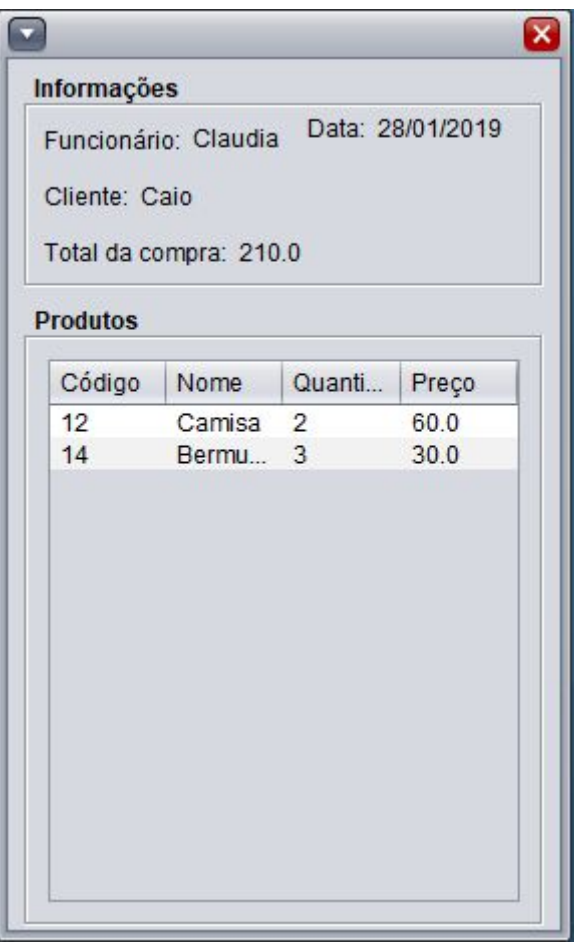

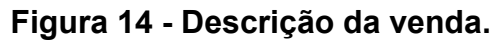

### **5 CONCLUSÃO**

Este trabalho foi feito para proporcionar uma melhor qualidade na operação de funcionamento da loja Isas Maria Store, possibilitando todo o gerenciamento de vendas e estoque por meio do software SG ISAS STORE.

Após conversa com a proprietária da loja, foi possível eleger diversos casos de uso, sendo eles: Efetuar Login, Gerenciar Clientes, Realizar Venda, Gerenciar Estoque e Consultar Histórico de Vendas. No entanto, outros casos de uso poderão ser requeridos futuramente, resultando com que a implementação final do software possua prazo indefinido.

Além de requerer a prática de diversos conteúdos estudados em classe, este trabalho obteve grande importância ao exigir total dedicação e responsabilidade. A importância surge também no momento em que temos a possibilidade de solucionar problemas enfrentados diariamente por diversas pessoas. Através de métodos ágeis (o scrum, no nosso caso), foi possível aumentar diversas vezes a produtividade ao longo do processo de desenvolvimento do software, resultando em um sistema mais confiável.

Notando-se as características que o software possui, é possível perceber que a sociedade tende a buscar cada vez mais tecnologias emergentes, mostrando assim o quanto experiências como essa que foi adquirida podem nos auxiliar através da nossa jornada no mercado de trabalho.

### 5.1 TRABALHOS FUTUROS

Os objetivos futuros deste projeto são os de adicionar casos de uso que não foram possíveis durante este tempo de desenvolvimento, tais como: emissão de nota fiscal e avisos por correio eletrônico.Também temos o objetivo de implementar novos casos de uso que poderão surgir ao longo do tempo, além de tornar software cada vez mais estável. Desta forma, a loja Isas Maria Store estará sempre assegurada com mudanças na forma de fazer negócio.

34

# **REFERÊNCIAS**

ALVARES, Daniella Lima. **Elicitação de Requisitos:** Levantamento de requisitos e técnicas de Elicitação. 2014. Disponível em: <https://www.devmedia.com.br/elicitacao-de-requisitos-levantamento-de-requisitos-e-t

ecnicas-de-elicitacao/31872>. Acesso em: 14 jan. 2019.

ANDRADE, Gabriel. **O que são Linguagens de Programação**. 2015. Disponível em: <https://www.infoescola.com/informatica/o-que-sao-linguagens-de-programacao/>. Acesso em: 14 jan. 2019.

AZEVEDO, Felipe. **O que é Sistemas de Informação?**. Portal Unigranrio. Disponível em: <https://portal.unigranrio.edu.br/blog/o-que-e-sistemas-de-informacao.> Acesso em: 26 jan. 2019.

CARMELITO, Ricardo. **Conceitos Básicos do MRP (Material Requirement Planning)**. Administradores, 2008. Disponível em: <http://www.administradores.com.br/artigos/carreira/conceitos-basicos-do-mrp-materia l-requirement-planning/26507/>. Acesso em: 26 jan. 2019.

DIONÍSIO, Edson José. **Introdução ao Java JDK**. 2013. Disponível em: <https://www.devmedia.com.br/introducao-ao-java-jdk/28896>. Acesso em: 15 jan. 2019.

HIGA, Paulo. **O que é XAMPP e para que serve**. TechTudo, 2012. Disponível em: <https://www.techtudo.com.br/dicas-e-tutoriais/noticia/2012/02/o-que-e-xampp-e-paraque-serve.html>. Acesso em: 26 jan. 2019.

LIMA, Davi. Astah Commmunity. TechTudo, 2016. Disponível em: <https://www.techtudo.com.br/tudo-sobre/astah-commmunity.html>. Acesso em: 26 jan. 2019.

MOURA, Marcos Antônio. **Programação Orientada a Objetos/Introdução**. 2015. Disponível em:

<https://pt.wikibooks.org/w/index.php?title=Programa%C3%A7%C3%A3o\_Orientada\_ a\_Objetos/Introdu%C3%A7%C3%A3o&stable=1>. Acesso em: 14 jan. 2019.

**O que é o NetBeans?**. 2008. Disponível em:

<https://www.oficinadanet.com.br/artigo/1061/o\_que\_e\_o\_netbeans>. Acesso em: 14 jan. 2019.

## **O QUE é um modelo de banco de dados?**. 2019. Disponível em:

<https://www.lucidchart.com/pages/pt/o-que-e-um-modelo-de-banco-de-dados?a=1>. Acesso em: 15 jan. 2019.

### PISA, Pedro. **O que é e como usar o MySQL?**. 2012. Disponível em:

<https://www.techtudo.com.br/artigos/noticia/2012/04/o-que-e-e-como-usar-o-mysql.ht ml>. Acesso em: 14 jan. 2019.

REZENDE, Ricardo. **Conceitos Fundamentais de Banco de Dados**. 2006. Disponível em: <https://www.devmedia.com.br/conceitos-fundamentais-de-banco-de-dados/1649>. Acesso em: 14 jan. 2019.

ROCHA, Ivens. **O que é Programação Web e Programação Desktop?**. 2015. Disponível em:

<http://blog.academiadocodigo.com.br/2015/04/o-que-e-programacao-web-e-program acao-desktop/>. Acesso em: 14 jan. 2019.

VARALLO, Thiago Vinicius. **Introdução às linguagens de programação**. 2012. Disponível em:

<https://www.devmedia.com.br/introducao-as-linguagens-de-programacao/25111>. Acesso em: 14 jan. 2019.